# **Compaq StorageWorks** NAS B3000

Collegamento

#### **Vi ringraziamo per aver acquistato il nuovo** *StorageWorksTM* **Compaq NAS B3000.**

NAS B3000 fornisce ai clienti tutti i vantaggi delle periferiche NAS (Network Attached Storage, dispositivi di memorizzazione collegati alla rete). NAS B3000 è fornito con tutte le periferiche, i componenti software e i componenti di memorizzazione necessari per un uso immediato nell'area di lavoro. NAS è inoltre ottimizzato per la gestione dei servizi di archiviazione e memorizzazione dei dati per una serie di client e periferiche che eseguono diversi sistemi operativi. Progettato per clienti con esigenze di memorizzazione in rapida crescita, NAS B3000 offre uno strumento in grado di semplificare la gestione e migliorare le prestazioni e l'affidabilità in un ambiente file server multiprotocollo.

Questo pieghevole è redatto allo scopo di illustrare le diverse configurazioni di collegamento del nuovo *StorageWorks* NAS B3000.

#### **AVVISO**

© 2002 Compaq Information Technologies Group, L.P.

Compaq, il logo Compaq e *StorageWorks* sono marchi di Compaq Information Technologies Group, L.P.

Tutti gli altri nomi dei prodotti citati nel presente documento possono essere marchi delle rispettive società.

Compaq declina qualsiasi responsabilità per eventuali omissioni o errori tecnici o editoriali nel presente manuale. Le informazioni sono fornite nello stato in cui si trovano e senza garanzia di alcun tipo e sono soggette a modifiche senza preavviso. Le garanzie relative ai prodotti Compaq sono definite nelle dichiarazioni esplicite di garanzia limitata fornite con i rispettivi prodotti. Nessuna delle informazioni contenute nel presente documento può essere interpretata come ulteriore garanzia. Stampato negli Stati Uniti.

StorageWorks Compaq NAS B3000 Guida di riferimento per il collegamento Prima edizione (febbraio 2002) Numero di parte: 274867-061 **Compaq Computer Corporation**

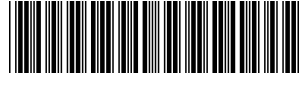

2748567-061

#### **Questo pieghevole fornisce le seguenti informazioni relative al collegamento:**

- · Connettori della porta
- · Pannello posteriore del cabinet di memorizzazione
- · Opzioni di collegamento

# **Connettori della porta della periferica**

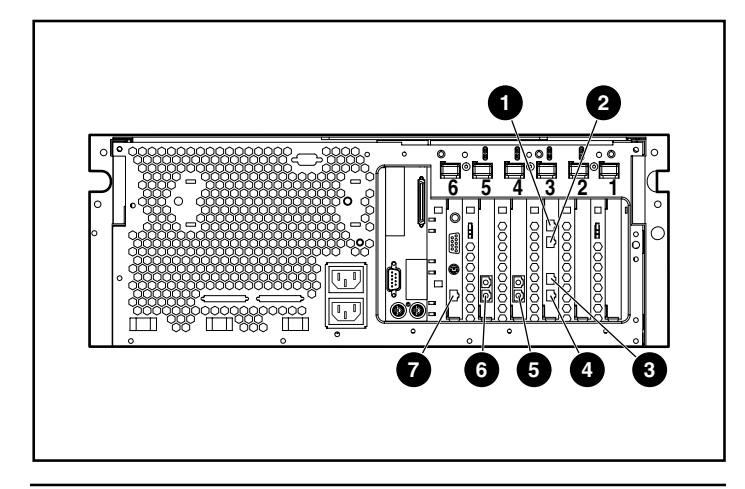

#### **Connettori della porta della periferica**

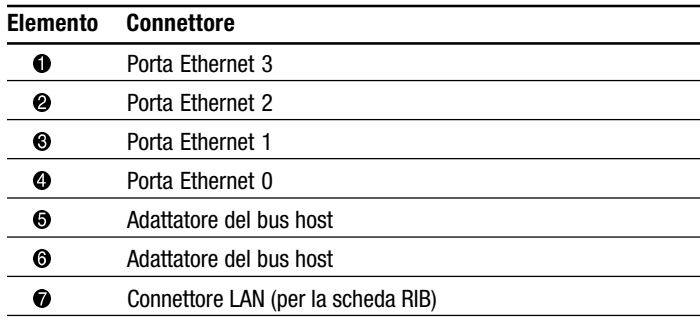

# **Pannello posteriore del cabinet di memorizzazione**

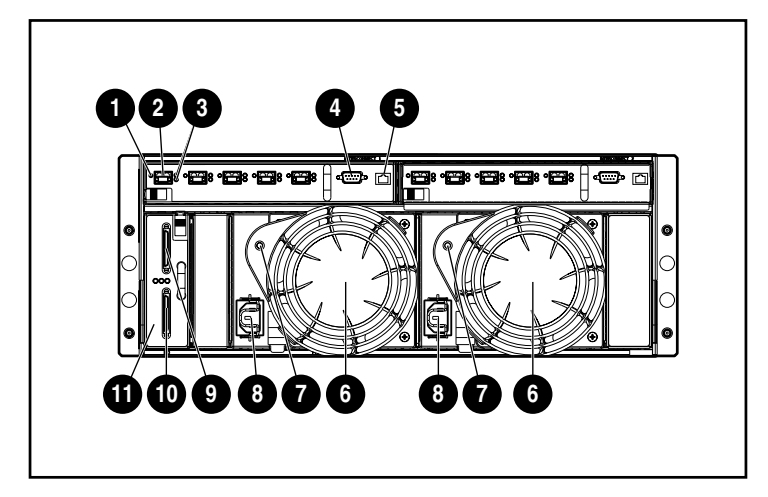

#### **Pannello posteriore del cabinet di memorizzazione**

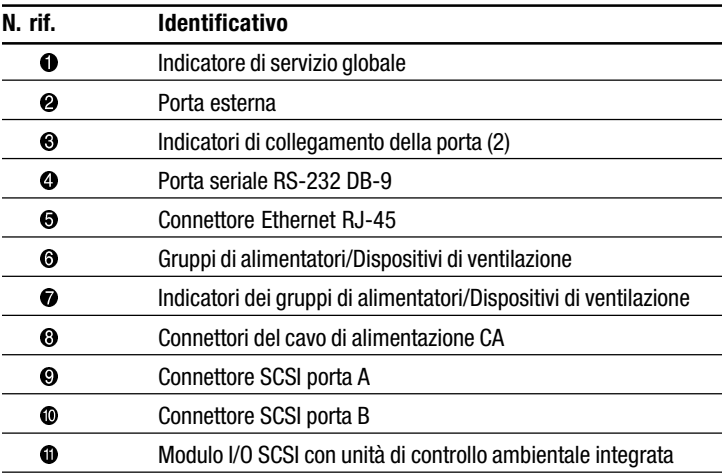

# **Simboli posti sull'apparecchiatura**

Per una definizione dei simboli utilizzati nelle avvertenze, consultare il capitolo "Informazioni sulla Guida" della guida di riferimento rapida di *StorageWorks* NAS B3000.

# **Configurazioni di collegamento**

Per NAS B3000 sono disponibili le seguenti configurazioni:

**IMPORTANTE:** non collegare il cabinet di memorizzazione prima del completamento della procedura di connessione guidata SAN.

### **N900 (non in cluster)**

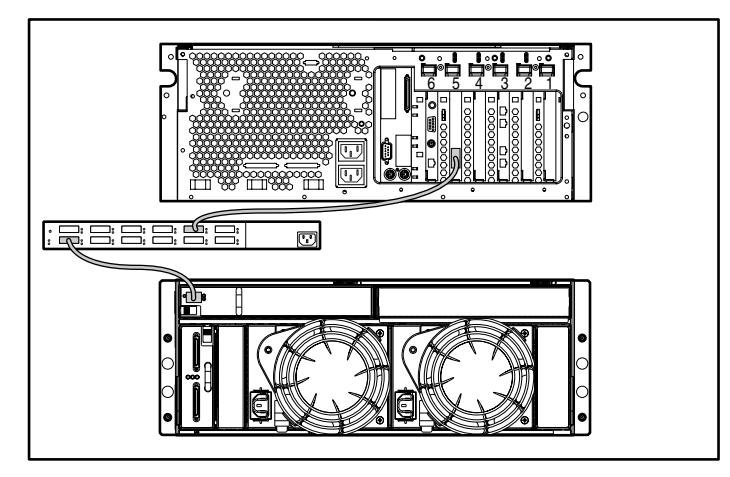

- 1. Collegare la periferica ai commutatori esterni utilizzando un cavo in fibra ottica tra l'adattatore del bus host e la porta del commutatore designata.
- 2. Collegare il commutatore esterno al cabinet di memorizzazione mediante un cavo in fibra ottica.

### **N900 (non in cluster)**

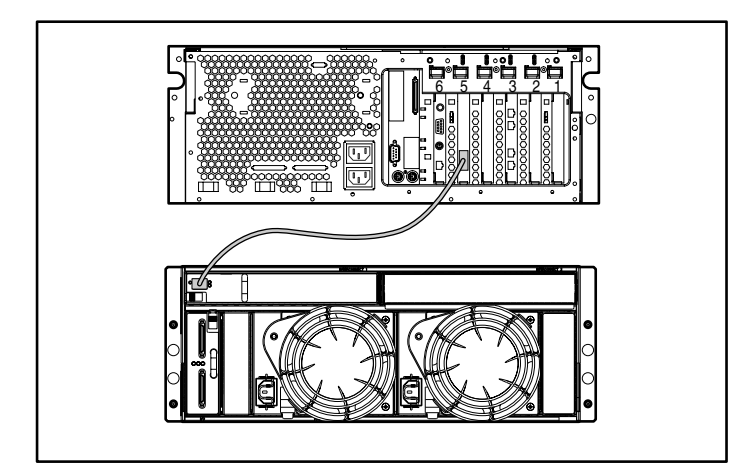

Collegare la periferica al modulo I/O sul cabinet di memorizzazione utilizzando un cavo in fibra ottica tra l'adattatore del bus host e un ricetrasmettitore collegabile e a formato ridotto da 2 GB.

### **N900 (non in cluster, con commutatore integrato)**

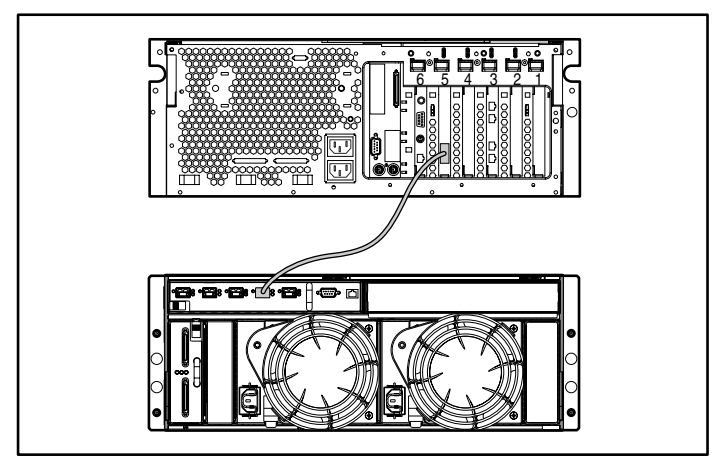

Collegare la periferica al commutatore interno del cabinet di memorizzazione utilizzando un cavo in fibra ottica tra l'adattatore del bus host e la porta del commutatore designata.

# **C900 (in cluster)**

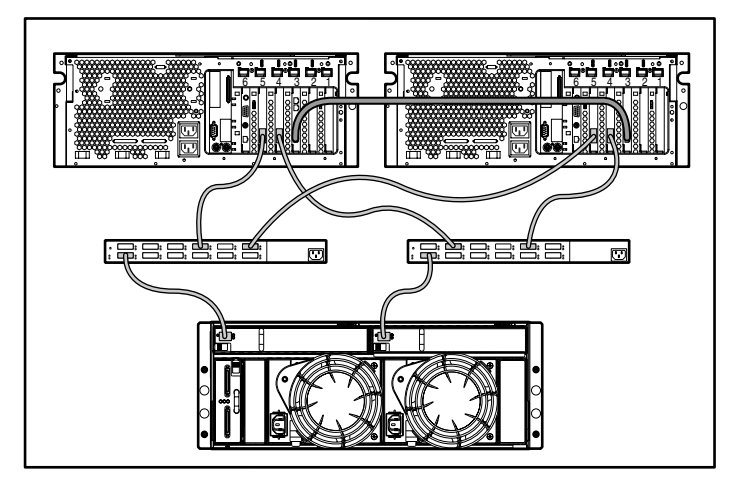

- 1. Collegare le due periferiche tramite una connessione Ethernet (interconnessione) sulla porta Ethernet 0 (Eth Port 0) di ogni dispositivo.
- 2. Collegare la periferica ai commutatori esterni utilizzando un cavo in fibra ottica tra l'adattatore del bus host e la porta del commutatore designata.
- 3. Collegare il commutatore esterno al cabinet di memorizzazione mediante un cavo in fibra ottica.

#### **C900 (in cluster, con commutatore integrato)**

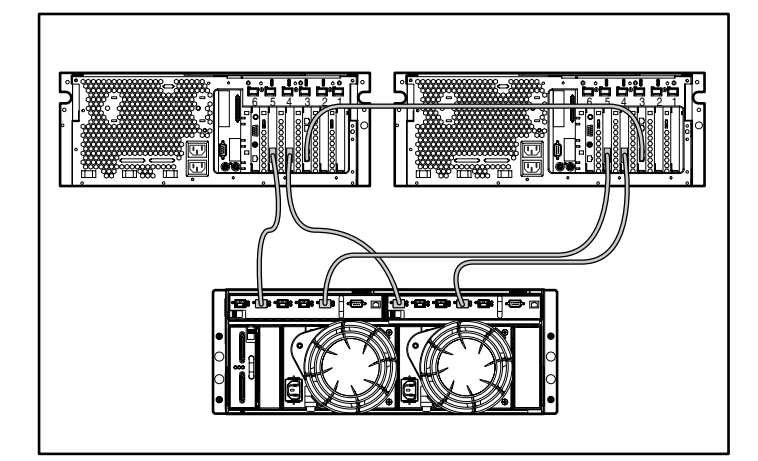

- 1. Collegare le due periferiche tramite una connessione Ethernet (interconnessione) sulla porta Ethernet 0 (Eth Port 0) di ogni dispositivo.
- 2. Collegare le periferiche al commutatore interno del cabinet di memorizzazione utilizzando un cavo in fibra ottica tra gli adattatori del bus host e le porte del commutatore designate.

**NOTA:** alcuni componenti sono opzionali. Il modello acquistato potrebbe non contenere tutti i componenti illustrati.